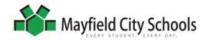

| Lesson #                             | Objectives : The student will                                                                                                    | Strategies and Methods                                                                                                    | Location(s)                                      |
|--------------------------------------|----------------------------------------------------------------------------------------------------|----------------------------------------------------------------------------------------------------|--------------------------------------------------|
| Lesson<br>B-2-1<br>1 week<br>Ongoing | <ul> <li>Demonstrate the proper way to turn on a computer.</li> <li>Demonstrate the proper way to log in and log off.</li> <li>Demonstrate how to manipulate a mouse.</li> <li>Use proper terminology. <ul> <li>Log-in, log-off</li> <li>Username, password</li> <li>Desktop</li> <li>Icon</li> <li>Cursor</li> <li>Software</li> <li>Click, right-click, double-click, drag-and-drop</li> </ul> </li> <li>Follow the rules for using technology.</li> </ul>                                                                        | Teacher will  Review rules. Review terminology. Students will Turn on computers. Login using their Mayfield logins. Practice mouse skills by creating a picture in Paint. Save to H: drives.                                            | Computer/Mobile Lab     Classroom     Station(s) |
| Lesson<br>B-2-2<br>1 or 2<br>weeks   | <ul> <li>Demonstrate opening and exiting Word.</li> <li>Recognize that the cursor shows where the text will be typed.</li> <li>Demonstrate the ability to type complete sentences.</li> <li>Demonstrate the ability to maneuver the cursor.  <ul> <li>Moving by clicking</li> <li>Arrow keys</li> <li>Backspace</li> <li>Delete</li> </ul> </li> <li>Demonstrate the ability to use special keys.  <ul> <li>Shift</li> <li>Spacebar</li> <li>Enter</li> <li>Caps Lock</li> <li>Period</li> <li>Question Mark</li> </ul> </li> </ul> | Students will  Launch Word. Participate in an activity that requires maneuvering cursor using arrows, backspace, and delete. Type a document using Shift, Spacebar, Enter, Caps Lock, Period and Question Mark keys. Save to H: drives. | Computer/Mobile Lab     Classroom     Station(s) |

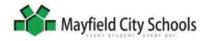

| Lesson #                           | Objectives: The student will                                                                                                    | Strategies and Methods                                                                                                    | Location(s)                                   |
|------------------------------------|----------------------------------------------------------------------------------------------------|----------------------------------------------------------------------------------------------------|-----------------------------------------------|
| Lesson<br>P-2-3<br>2 or 3<br>weeks | Understand that text can be formatted in a Word document both before typing and after typing by selecting or double-clicking.  Size  Font style  Color  Bold  Italic  Underline  Highlighting  Demonstrate how to change font type, color, size, and style both prior to and after typing.  Understand that the Word software can assist with spelling, grammar, and punctuation.  Demonstrate how to edit a document.  Demonstrate how to use the Undo.  Understand that the page layout of a document can be changed.  Demonstrate how to change the orientation and margins.  Recognize that pictures, clipart, and other items can be inserted in a Word document.  Demonstrate inserting clipart and digital images.  Searching and inserting  Moving  Understand that selected text can easily be moved or appear in multiple locations in a document.  Demonstrate how to cut, copy, and paste.  Understand that a table is a way to organize information or data in a document.  Demonstrate inserting and adding data to a table. | Students will  Launch Word. Practice formatting text. Save to and retrieve from H: drives. Edit a document by maneuvering the cursor to the underlined words and phrases. Change a document's orientation and margins. Insert clipart into previously saved documents. Complete cut, copy, and paste activities. Insert a table, add data, and answer questions about the data. Save to and retrieve from H: drives. | Computer/Mobile Lab     Classroom     Station |

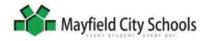

| Lesson #                                       | Objectives: The student will                                                                                                    | Strategies and Methods                                                                                                    | Location(s)                                      |
|------------------------------------------------|----------------------------------------------------------------------------------------------------|----------------------------------------------------------------------------------------------------|--------------------------------------------------|
| Optional<br>Lesson<br>A-2-4<br>2 or 3<br>weeks | <ul> <li>Describe the purpose of Excel.</li> <li>Define spreadsheet, label, cell, row, column, cell address, and formula bar.</li> <li>Open and close Excel.</li> <li>Label columns in a spreadsheet.</li> <li>Add data to a spreadsheet.</li> <li>Insert a chart (graph) into a spreadsheet.</li> <li>Save to and retrieve from H: drive.</li> </ul> | Teacher will  Describe Excel and compare to a Word table.  Show a sample spreadsheet and define terms.  Demonstrate manipulation of data and insertion of chart.  Students will  Practice locating cells by creating a picture in Excel.  Create a spreadsheet using numerical data.  Manipulate data and insert a chart in the spreadsheet.  Answer questions about the spreadsheet data. | Computer/Mobile Lab     Classroom     Station(s) |
| Lesson<br>P-2-5<br>2 weeks                     | <ul> <li>Recognize that there are different types of files.</li> <li>Recognize that there is a unique icon for each type of file.</li> <li>Create folders in H: drive.</li> <li>Organize documents in folders.</li> <li>Save to and retrieve from folders.</li> </ul>                                                                                 | Teacher will  Show PowerPoint about software and document icons.  Describe H: drive, folders, and documents by comparing to file drawer.  Demonstrate how to make folders and move documents into them.  Students will  Create folders in H: drives.  Move documents into folders.  Create test document and save it into the appropriate folder, then locate document.                    | Computer/Mobile Lab     Classroom     Station(s) |

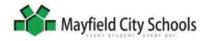

| Lesson #                           | Objectives: The student will                                                                                                    | Strategies and Methods                                                                                                    | Location(s)                                      |
|------------------------------------|----------------------------------------------------------------------------------------------------|----------------------------------------------------------------------------------------------------|--------------------------------------------------|
| Lesson<br>P-2-6<br>1 to 2<br>weeks | <ul> <li>Understand that the World Wide Web allows people across the world to communicate via their computers.</li> <li>Recognize that every website has a purpose.</li> <li>Recognize that a browser is used to search the WWW and Mayfield computers have Internet Explorer.</li> <li>Demonstrate how to open and close Internet Explorer.</li> <li>Demonstrate how to type the URL into the address bar.</li> <li>Demonstrate the use of browser tools: forward, back, and home.</li> <li>Recognize that there are good and bad websites.</li> <li>Recognize that there are ways to evaluate a website.</li> <li>Understand that at school teachers will direct students to good sites.</li> <li>Understand that students must be good digital citizens.</li> </ul> | Teacher will  Review the WWW and the purposes of websites.  Define browser, homepage, address bar, web address and browser tools.  Students will  Open and close Internet Explorer.  Change the web address.  Use back, forward, and home buttons in Internet Explorer.  View an online resource about website evaluation.  Discuss ways to determine if a website is trustworthy. | Computer/Mobile Lab     Classroom     Station(s) |
| Lesson<br>A-2-7<br>1 week          | <ul> <li>Recognize that a search engine can be used to locate websites that have information about a specific topic.</li> <li>Demonstrate typing a search engine's URL into the browser's address bar.</li> <li>Demonstrate how to perform a search in a search engine.</li> </ul>                                                                                                    | Teacher will  Define search engine. Students will  Search using a child-safe search engine.  Examine the results list.  With teacher assistance, evaluate at least one website.                                                                                                    | Computer/Mobile Lab     Classroom     Station(s) |

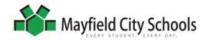

| Lesson #                                                  | Objectives : The student will                                                                                                    | Strategies and Methods                                                                                                    | Location(s)                                                                             |
|-----------------------------------------------------------|----------------------------------------------------------------------------------------------------|----------------------------------------------------------------------------------------------------|-----------------------------------------------------------------------------------------|
| Lessons<br>P-2-8<br>A-2-8<br>4 to 6<br>weeks              | <ul> <li>Describe the research process.</li> <li>Understand that information on a research topic can be found on the World Wide Web as well as in print material.</li> <li>Understand that the information is recorded prior to typing a research report.</li> <li>Understand that recorded information is used to type the research report in Word.</li> <li>Recognize that the research report is a document.</li> <li>Demonstrate saving to and retrieving from the H: drive.</li> </ul>                                                                                                    | Teacher will  Review the research process. Explore websites with students. Direct and assist students in the research process. Students will Gather information from the WWW and record in graphic organizers. Type and edit reports in Word Insert images into reports. Add text features to reports. Save reports to H: drives.                                                                                                    | <ul> <li>Computer/Mobile Lab</li> <li>Classroom<br/>Station(s)</li> <li>Home</li> </ul> |
| B-2-9 1 week P-2-9 A-2-9 Several weeks 20 minute sessions | <ul> <li>Recognize that there is a proper way to keyboard.</li> <li>Understand that keyboarding skills can be learned using software and that the software's lesson sequence must be followed.</li> <li>Demonstrate how to sit correctly.</li> <li>Demonstrate how to position fingers on the home row.</li> <li>Demonstrate how to log into and log out of the software.</li> <li>Follow the software's instructions.</li> <li>Understand that the software can be used to meet a goal called words per minute.</li> <li>Set a personal WPM goal.</li> <li>Use proper keyboarding techniques to reach the WPM goal while striving for accuracy.</li> </ul> | First week of keyboarding:  Teacher will  Define keyboarding.  Describe posture and technique.  Demonstrate logging in, logging out, and maneuvering through software.  Students will  Practice sitting properly and positioning fingers on home row.  Log in and out of software.  Explore software and become familiar with the menu and the icons.  Following weeks: Students will  Complete lessons in sequential order.  Monitor their WPM's and accuracy percentages.  Complete supplementary activities as assigned by the teacher. | Computer/Mobile Lab Classroom Station(s) Home                                           |